# **Command and Discount Pricing**

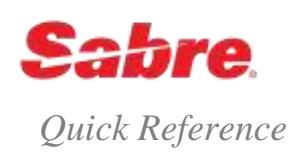

## O V E R V I E W

Command Pricing (also known as Phase 3.5 pricing) provides you the flexibility to override a rule to price using a different fare basis and/or a ticket designator. This could mean a fare higher or lower than an autopriced fare or being able to force price an itinerary that does not autoprice.

Discount Pricing (also known as Phase 3.75) allows you to request a manual discount (by percentage or amount) off the base fare. This may be required for special frequent flyer tickets or other industry discounting and include the use of ticket designators.

**Note:** The Sabre Fare Guarantee Policy guarantees tickets issued with ticket designators for which *Sabre Travel Network*® determines the discrepancy is a pricing discrepancy and pricing was not modified during ticketing, provided the new recommended format for pricing/ticketing has been used.

### TICKET DESIGNATOR TYPES

There are two types of ticket designators you can use in your pricing/ticketing entries:

- **Input ticket designator** (also known as record 8 qualifying or functional designator) A ticket designator filed by the carrier through ATPCo, SITA, or *Private Fares*
	- $-$  Input ticket designators drive automated discount pricing.
- **Output ticket designator** (also known as resulting or non-functional designator) Output ticket designators are those designators that do **not drive any fare discount.**
	- Use output designators for authorization or audit purposes (display only), as the system appends these designators to the fare basis code in pricing and ticketing.

You are probably used to using a format such as Q/AD75/DP00 when discount pricing with a ticket designator, but the way the pricing system uses this format has changed.

#### **You must now consider the source and purpose of the ticket designator you are using before entering a ticket designator format.**

- The system **always** reads what comes after the Q/ as an **input** ticket designator that automatically drives a discount to the fare when applicable.
- If you do **not** want an automated ticket designator to apply a discount to the fare, but rather want an output ticket designator (display-only), or want to apply a manual discount only, then you **must** use Q// so it will **not** read your codes as automated discounts.

Read the next two pages carefully and choose the correct ticket designator format. If you use an incorrect format and/or receive an undesired result, a DEBIT MEMO MAY RESULT.

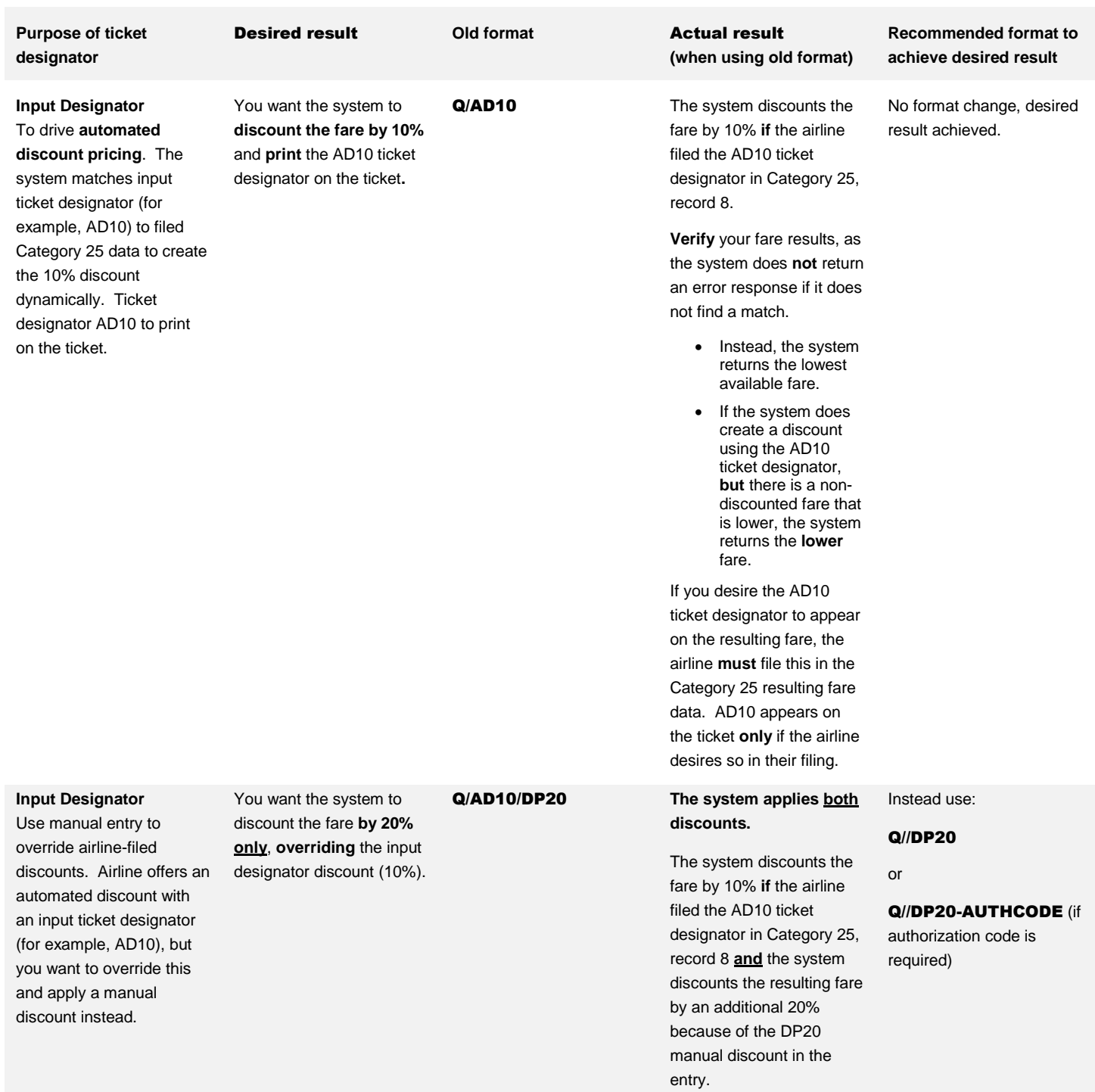

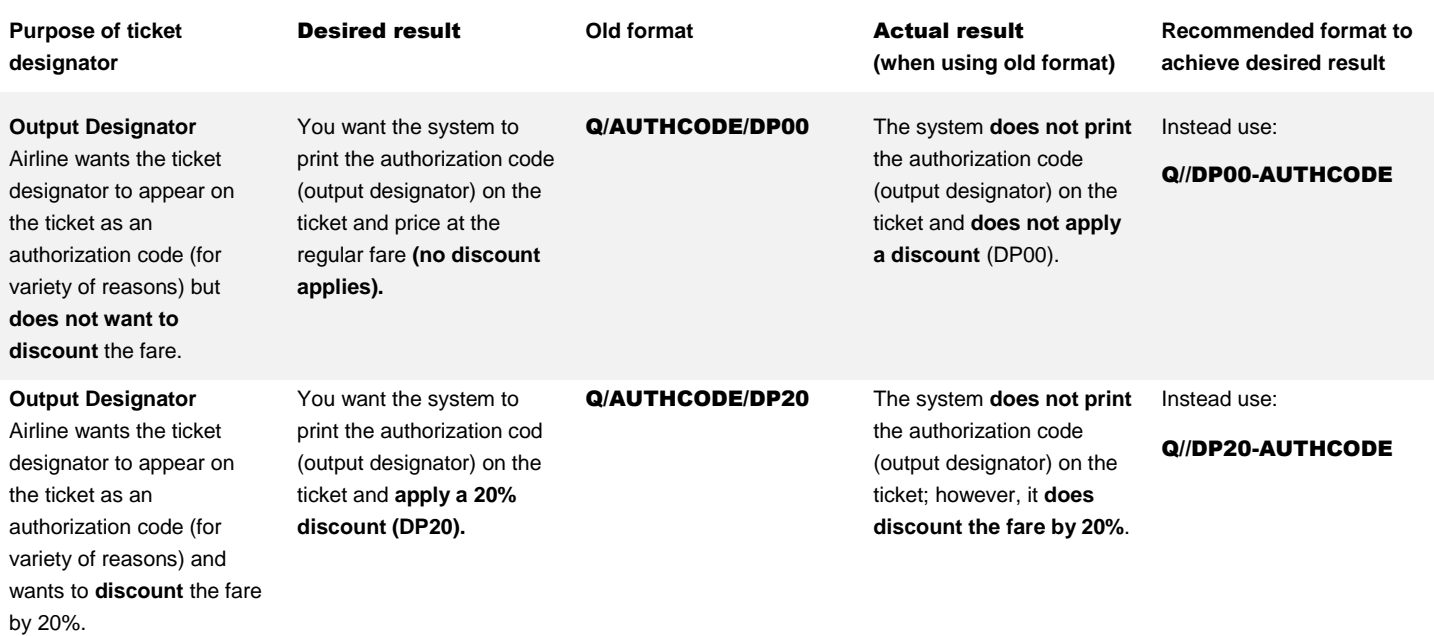

## COMMAND (3.5) PRICING

Command pricing forces the system to ignore the rules of a given fare and price the itinerary at the requested fare basis and/or ticket designator. The maximum character count for a combined fare basis/ticket designator (including the slash) is fifteen (15).

If the itinerary does not meet the rules of the fare used, a notation below the pricing response identifies the rule categories that failed. Because command pricing **overrides** the system, you should verify with the airline that the priced fare is correct or a debit memo may result. See *Format Finder* for additional command price formats.

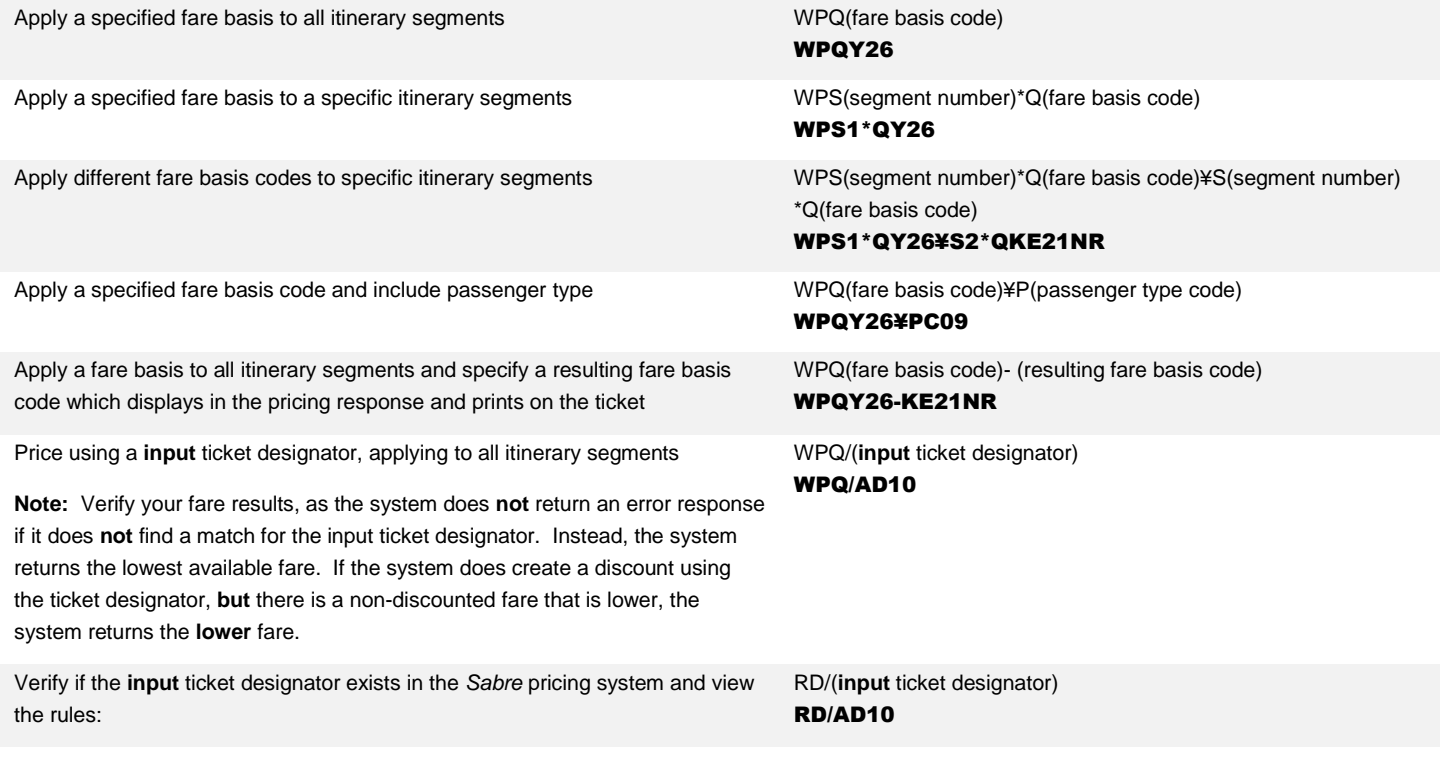

Verify if the **input** ticket designator exists in *Category 25 Record 8* and view the rules:

Price using a specific fare basis and **input** ticket designator - all itinerary segments

Apply different fare basis codes and **input** ticket designators to specific itinerary segments

RD(city pair)(date and month)(fare basis code)/(**input** ticket designator)-(airline code) RDEZEMIA15DECYOWRG/AD10-RG WPQ(fare basis code)/(**input** ticket designator) WPQY26/AD10

WPS(segment number)\*Q(fare basis code)/(**input** ticket designator) ¥S(segment number)\*Q(fare basis code)/(**input** ticket designator)

#### WPS1\*QY26/AD10¥S2\*QKE21NR/AD10

## DISCOUNT (3.75) PRICING

Use discount pricing when you need to discount a percentage or amount from a published fare. Discount pricing also allows you to use unique fare basis codes and/or ticket designators provided by the airline. The maximum character count for a combined fare basis/ticket designator (including the slash) is fifteen (15).

You receive a notation below the pricing response to identify that you applied a manual discount. Because discount pricing overrides the system, you should verify with the airline that the priced fare is correct or a debit memo may result.

**Important Note:** Whenever you use an **input** designator, verify your fare results, as the system does **not** return an error response if it does **not** find a match for the input ticket designator. Instead, the system returns the lowest available fare. If the system does create a discount using the ticket designator, **but** there is a non-discounted fare that is lower, the system returns the **lower** fare.

**Note:** The system applies discount to base fare and recalculates taxes. See *Format Finder* for additional discount price formats.

Apply a manual discount to the *Sabre* system's fare:

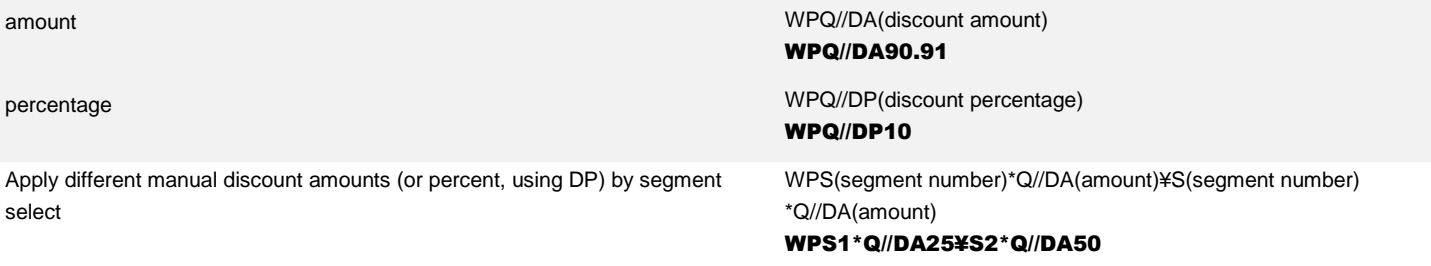

**Note**: When applying a manual discount percentage or amount without ticket designator, the system no longer assumes ticket designator DISC. You must include the appropriate **output** ticket designator for the fare, as applicable.

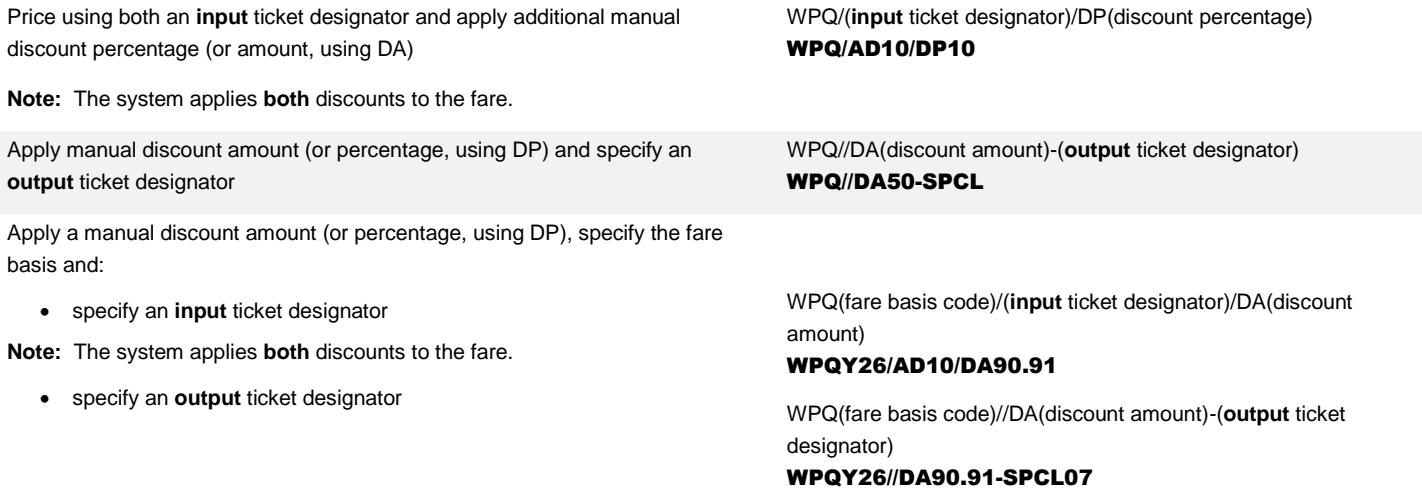

Apply different manual discount percentages (or amounts, using DA) by segment select and: specify an **input** ticket designator **Note:** The system applies **both** discounts to the fare. specify an **output** ticket designator **Note:** You cannot combine DP and DA in one single entry. WPS1\*Q/(**input** ticket designator)//DP(discount percentage 1)¥S2\*Q//DP(discount percentage 2) WPS1\*Q/AD10/DP10¥S2\*Q/DS10/DP25 WPS1\*Q//DP(discount percentage 1)-(**output** ticket designator)¥S2\*Q//DP(discount percentage 2)-(**output** ticket designator) WPS1\*Q//DP10-SPCL07¥S2\*Q//DP25-SPCL Apply a manual discount percentage (or amount, using DA) using a unique fare basis, instead of the fare basis the *Sabre* system applies to the fare **Note:** Add the output designator to the end of the format when required. WPQ-(unique fare basis code)//DP(discount percentage) WPQ-CUSTOMFB//DP10 Apply a discount percentage (or amount, using DA) using a unique fare basis, instead of the fare basis the *Sabre* system applies to the fare, and: specify an **input** ticket designator **Note:** The system applies **both** discounts to the fare. specify an **output** ticket designator WPQ-(unique fare basis code)/(**input** ticket designator)/DP(discount percentage) WPQ-CUSTOMFB/AD10/DP10 WPQ-(unique fare basis code)//DP(discount percentage)-(**output** ticket designator) WPQ-CUSTOMFB//DP10-SPCL07 Apply a manual discount percentage (or amount, using DA) and price using a fare loaded in the *Sabre* system, but apply a unique fare basis **Note:** Add the output designator to the end of the format when required. WPQ(fare basis in the *Sabre* system)-(unique fare basis code)//DP(discount percentage) WPQY26-CUSTOMFB//DP10 Apply a manual discount percentage (or amount, using DA) and price using a fare loaded in the *Sabre* system, but apply a unique fare basis and: specify an **input** ticket designator **Note:** The system applies **both** discounts to the fare. specify an **output** ticket designator WPQ(fare basis in the *Sabre* system)-(unique fare basis code)/ (**input** ticket designator)/DP(discount percentage) WPQY26-CUSTOMFB/AD10/DP10 WPQ(fare basis in the *Sabre* system)-(unique fare basis code)//DP(discount percentage)-(**output** ticket designator) WPQY26-CUSTOMFB//DP10-SPCL07

#### **Notes**:

- To ticket, replace WP with W‡ and add any other secondary qualifiers required, separating each qualifier with a cross of Lorraine (¥).
- To create a Future Processing (FP) line, replace WP with FP and add secondary qualifiers as appropriate.
- You many also store the command or discount pricing instructions, and all other ticketing instructions, in a Price Quote (PQ) record.

- Price with your WP entry, receive the response and then enter PQ

− Or, add the ¥RQ qualifier to your WP entry and enter to complete the pricing and storing in one entry

## A D D I T I O N A L REFERENCES

Additional quick references and interactive tutorials are available on the Web a[t http://agencyeservices.sabre.com/](http://agencyeservices.sabre.com/) under the Training menu. You may also find additional information in the Format Finder<sup>SM</sup> help system. Use these keyword combinations or formats in your Search request:

3.5

3.75

Command Price

Discount Price

Command and Discount Pricing Quick Reference Page | 6

2015 Sabre Inc. All rights reserved. Sabre, Sabre Holdings, and Sabre Travel Network are trademarks and/or service marks of an affiliate of Sabre Holding Corporation. All other trademarks, service marks, and trade names are the property of their respective 5.0